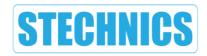

# **USER MANUAL**

LED Digital Panel Light

RECTANGLE WW(N)

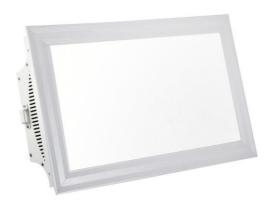

## **CONTENT**

| 1、 | TE      | CHNICAL PARAMETER ОШИБКА! ЗАКЛАДКА НЕ ОПРЕДЕЛЕН             | Α.  |
|----|---------|-------------------------------------------------------------|-----|
|    |         | <b>TENSITY OF ILLUMINATION</b> ОШИБКА! ЗАКЛАДКА Н<br>ЕЛЕНА. | ΗE  |
| 3、 | SA      | <b>FETY WARM</b> ОШИБКА! ЗАКЛАДКА НЕ ОПРЕДЕЛЕН              | Α.  |
| 4、 | IN      | ISTALLATIONОШИБКА! ЗАКЛАДКА НЕ ОПРЕДЕЛЕН                    | Α.  |
| 5、 | РО      | WER AND CONTROL SIGNAL CONNECTION                           | 5   |
| 6、 | OP      | ERATION METHOD                                              | 6   |
| (  | 6.1     | PRESS KEY OPERATION                                         | . 6 |
| (  | 6.2     | MENU                                                        | . 7 |
| (  | 6.3     | STATIC SETTINGS - STAT                                      | . 7 |
| (  | 6.4     | DMX512 ADDRESS CODE SET - ADDR                              | . 8 |
| (  | 6.5     | DMX512 CHANNEL MODE CHOOSE - PERS                           | . 8 |
| (  | 6.6     | SELECTION OF MASTER-SLAVE MODE - RUN                        | . 8 |
| (  | 6.7     | LIGHT FIXTURE SET - SET                                     | . 8 |
| (  | 6.8     | SYSTEM VERSION                                              | .9  |
| 7、 | DM      | IX512 CHANNELS CONTROL MODE                                 | 9   |
| 0  | <u></u> | MEIGURATION INSTRUCTIONS                                    | 11  |

#### 1. Technical Parameter

#### 1.1 Electricial Parameter

Input Voltage: 220V AC 60HZ

Consumption:280W Control Mode:DMX512 Control Channel:5/8 CH

DMX Input signal: XLR 3- Pin (In & Out)

## 1.2 Optical parameter

**Light source**:0.5W LED 576pcs CCT:3200K~5600K adjustable

CRI: ≥96

Dimming:0~100% Beam angle:120°

## 1.3 Mechanical and physical parameters

Housing material: Aluminium

IP rank: IP20

Working Temperature:-20 $\sim$ 40°C

Net Weight:10KG Size:543\*321\*119mm

## 2. Intensity of Illumination

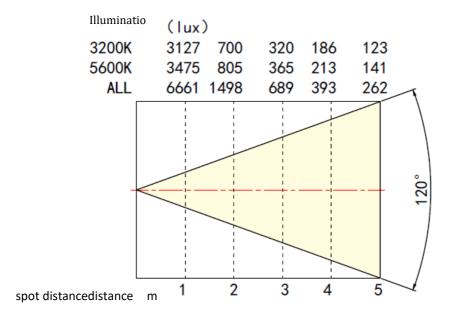

## 3. Safety Warm

#### Notice:

- Professional person required to install and maintain this fixture
- Strict inspection is done before the fixture finished
- User's has to obey the safety and notice guide.
- •Supplier won't afford the accidents and losses that don't operate the fixture according to the operation guide and rigger it without permission

#### **Important Notice:**

- Make sure the power supply within the standard data range.
- The fixture's DMX512 connection line can't connect to any other fixtures.
- Make sure the fixture is appropriately earthed before use this fixture safely.

- •To make sure the safety and operation, Yellow-green wire is earthed line, pleasure select the quality qualified power socket or cut off the plugs connect switch directly.
- To avoid the hard collision when installation, use and move the fixture.
- •Before light powered, lighting fixtures must be perpendicular to the surface downwards,drops below the lamp body must be no other obstacles.
- •The fixture will occur flash when the lamp lighting ,It is a normal phenomenon reset does not affect the normal operation of lamps and Use

#### 4. Installation

Diagram (1)

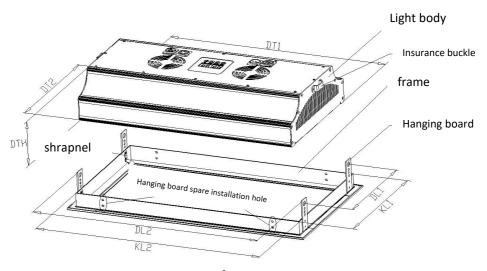

#### 4.1 Installation Method

There are two installations ways for customers to install as their own actual situation.

# Method 1 Hanging mounting frame, embedded placed lamp body

- ① First referring to decorate the ceiling opening size, Openings in the decoration ceiling.
- ② On the corners of the frame with four hang rings,for hang installation used.Picture 9just for references.Specific installation by the customer's own choice of methods and materials hanging, first make sure the ring size mounting frame hanging on the ceiling / roof ( Refer chart2 ) install hanging equipment,selection of reference materials:iron wire、rope、sub-chains、screw hooks.
- 3 The address code of lights set into the body within the framework of the installation.

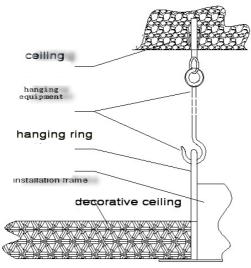

Picture 9

#### Method 2

4

# Fixed install light body on joist frame rack with screws by embedded method

①joist frame rack must be strong enough to withstand 10 times of the light weight,also easy to install.

Refer chart 10 installation method.

- ② Refer chart 2 decorative ceiling opening size, Openings in the ceiling decoration.
- ④ The address code of lights set into the body within the framework of the installation

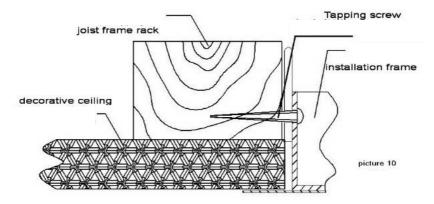

## 5. Power and Control Signal Connection

#### 5.1 Connection of Power

| $\hfill\Box$ This product uses the input and output power cord to be 2.5 square  |
|----------------------------------------------------------------------------------|
| millimeter copper core cable. When the power cord is connected in series, it     |
| cannot exceed 10 lights when using 220V AC power supply. It cannot exceed        |
| 5 lights when using 110V AC power supply.                                        |
| ☐ Use this product DMX512 signal input and output connector. Do not              |
| exceed 20 lamps. The signal line between the DMX console and the light or        |
| lamp and the lamp is more than 50 meters long. The first -level signal amplifier |
| must be added.                                                                   |

## 5.2 Connect DMX512 console settings

- ♦ Candidate the signal line of the DMX512 console and the lamp body.
- ♦ Since the Stega Mode is an 8 -channel instruction, the address code of the lamp is increased by 8 (such as: 1, 9, 17, 25 ...).
  - ♦ DMX512 address code can be reused as needed.
  - ♦ DMX512 address code can be any value between 001 and 512.

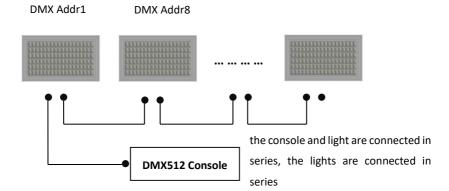

## **6.** Operation method

## 6.1 Press key operation

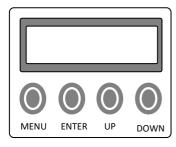

- ENTER: enter the next layer function menu, and save or confirmation, Functional data set value.
- UP : selection menu, to data on the regulation of circulation value
- DOWN : select sub-menu, down regulation of circulation data values;
- MENU : return to the previous menu.

#### 6.2 Menu

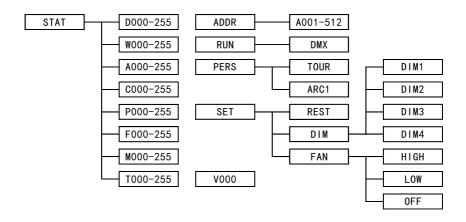

### 6.3 Static settings-- STAT

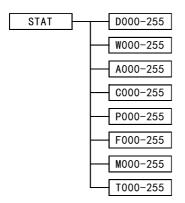

- $\Diamond$  Press [ENTER] at the [STAT] menu to enter the static operation settings;
- ◇ Press [UP]/[Dowm] Key loop selecting [D000-255], cold white [W000-255], warm white [A000-255], color temperature [C000-255], rotation [P000-255] (This model is invalid), fan [F000-255], dimming speed [m000-255], system reset [T000-255], press [ENTER] to enter the editing status, press [up]/[dowm] to adjust and set data Items
  - ◇ Press the [menu] key and return to the main menu.

#### 6.4 DMX512 address code set-ADDR

| ADDR — A001 |
|-------------|
|-------------|

- Press the [ENTER] key under the [addr] menu for dmx512 address code setting operation;
  - ♦ Press [UP]/[DOWN] key to set the DMX address code between [001-512];
  - ♦ Press the [menu] key and return to the main menu.

#### 6.5 DMX512 channel mode choose- PERS

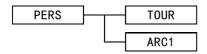

- ♦ Press the [ENTER] key under the [PERS] menu to set the channel mode;
- Press the [up]/[double] key to switch between the two modes of [Tour] and [ARC1];
  - ◇ Press the [menu] key and return to the main menu.

#### 6.6 Selection of master-slave mode-RUN

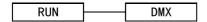

- Press the [ENTER] key at the [Run] menu to enter the DMX run mode to select the settings;
- Press the [menu] key and return to the main menu.

# 6.7 Light fixture set-SET

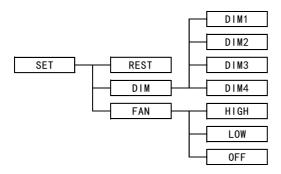

- Press the [ENTER] key at the [set] menu to enter the lamp setting operation;
- Press [UP]/[DOWN] Key loop to select reset [REST] (this function is invalid), light adjustment speed [dim], fan [fan];
- Press the [ENTER] key to enter the [DIM] lighting speed setting, press [up]/[download] to select the dimming speed [DIM1-4];
- Press the [ENTER] key to enter the [FAN] fan speed settings, press [up]/[download] Select [OFF] to close the fan, [LOW] fan at low speed, [High] fan high speed;
- $\diamondsuit\,$  Press the [menu] key and return to the main menu.

#### 6.8 SYSTEM VERSION

V000

♦ Show the system version of the product.

## 7, DMX512 Channels Control Mode

### 7.1 ARC1 mode

| Channel no Channel Value |       | Command Function               |  |
|--------------------------|-------|--------------------------------|--|
| 1                        | 0-255 | Brightness 0∼100%              |  |
| 2.                       | 0-255 | Warm white Brightness0 $\sim$  |  |
| 2                        | 0-255 | 100%                           |  |
| 3 0-255                  |       | Cool white brightness 0 $\sim$ |  |
| 3                        | 0-255 | 100%                           |  |
|                          | 0-5   | No function                    |  |
| 4                        | 6-255 | CCT adjustable                 |  |
|                          |       | (3200~5600K)                   |  |
| 5 0-255                  |       | No function                    |  |

### 7.2 TOUR Mode

| Channel no Channel Value |       | Command Function               |  |
|--------------------------|-------|--------------------------------|--|
| 1                        | 0-255 | Brightness 0∼100%              |  |
| 2.                       | 0.255 | Warm white Brightness0 $\sim$  |  |
| 2                        | 0-255 | 100%                           |  |
| 2                        | 0.255 | Cool white brightness 0 $\sim$ |  |
| 3                        | 0-255 | 100%                           |  |
|                          | 0-5   | No function                    |  |
| 4                        | 6-255 | CCT adjustable                 |  |
|                          |       | (3200~5600K)                   |  |

| 5 | 0-255   | No function               |  |
|---|---------|---------------------------|--|
|   | 0-5     | Built -in fan speed       |  |
|   | 6-99    | Fan high -speed           |  |
| 6 | 100-199 | Fan low -speed            |  |
|   | 200-255 | Fan off                   |  |
|   | 0~10    | Built -in dim speed       |  |
|   | 11.20   | Level 4 speed adjustment, |  |
|   | 11~30   | very soft                 |  |
|   | 31~70   | Level 3 speed adjustment, |  |
| 7 | 31~70   | very soft                 |  |
|   | 71~130  | Level 2 speed adjustment, |  |
|   | /1~130  | softer                    |  |
|   | 131~255 | Level 1 speed adjustment, |  |
|   | 131~233 | soft                      |  |
|   | 0~200   | No function               |  |
| 8 | 201~220 | Maintain 3 seconds        |  |
|   | 201~220 | system reset              |  |
|   | 221~255 | No function               |  |

# 8. Configuration instructions

1pcs Power connection line 1pcs signal connection line 1pcs insurance rope 1pcs instructions 1 pcs warranty card

1 set of installation frames (dedicated to embedded)

1 part of the accessory package

European standard power line (optional)

U.S. Bid Power Line (optional)